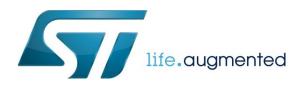

# VMware : Install vmware-tools

Install vmware-tools in a VMware virtual machine to allow copy/paste between windows and virtual machine

## Request for vmware-tools installation

From the virtual machine, click on the VMware Player title bar to request for vmware-tools installation

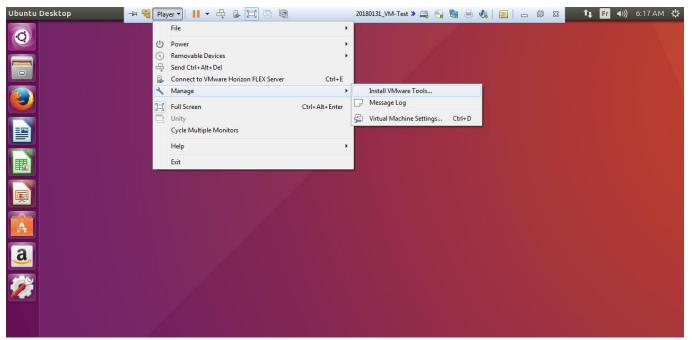

#### Click on install button

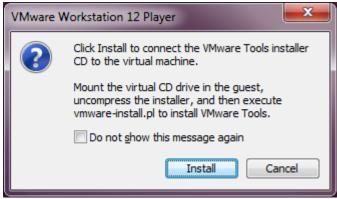

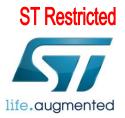

| After a quick download | you should o | btain this window |
|------------------------|--------------|-------------------|
|------------------------|--------------|-------------------|

| Files |                                                                                                    |                                              |                 |                                            |                              | †‡ | Fr 🕩) |
|-------|----------------------------------------------------------------------------------------------------|----------------------------------------------|-----------------|--------------------------------------------|------------------------------|----|-------|
| 0     | 😣 🖨 🗊 VMware Tools                                                                                                    |                                              |                 |                                            |                              |    |       |
|       | O VMware Too                                                                                                    | ls                                           |                 |                                            | ۹                            |    |       |
|       | <ul> <li>○ Recent</li> <li>→ Home</li> <li>Desktop</li> <li>Documents</li> <li>→ Downloads</li> <li>Jownloads</li> <li>Jownloads</li> <li>✓ Nusic</li> <li>○ Pictures</li> <li>✓ Videos</li> <li>Trash</li> <li>✓ Network</li> <li>ⓒ Computer</li> <li>○ VMware Tools</li> <li>▲</li> <li>① Connect to Server</li> </ul> | manifest.txt<br>wwware-tools-<br>upgrader-64 | run_upgrader.sh | VMwareTools-<br>10.0.10-4301679.tar.<br>gz | vmware-tools-<br>upgrader-32 |    |       |
|       |                                                                                                    |                                              |                 |                                            |                              |    |       |

# unpack vmware-tools archive

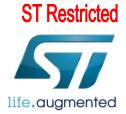

|       | 8    | 🗩 🗊 Extract    |                              |         |                 |         | _      |          |      |
|-------|------|----------------|------------------------------|---------|-----------------|---------|--------|----------|------|
|       | 0    | Recent         | <ul> <li>I û osbo</li> </ul> | xes Des | ktop 🕨          |         |        | [7]      |      |
| 5     | ۵    | Home           | Name                         |         |                 |         | Size   | Modified | 1    |
|       | Ē    | Desktop        |                              |         |                 |         |        |          | 1    |
|       | ۵    | Documents      |                              |         |                 |         |        |          |      |
|       | ⇒    | Downloads      |                              |         |                 |         |        |          |      |
|       | 9    | Music          |                              |         |                 |         |        |          |      |
|       | ٥    | Pictures       |                              |         |                 |         |        |          |      |
|       | H    | Videos         |                              |         |                 |         |        |          |      |
|       |      | Trash          |                              |         |                 |         |        |          |      |
| ols   | 0    | VMware         |                              |         |                 |         |        |          | L    |
| Serve | +    | Other Locatio  |                              |         |                 |         |        |          | l    |
| IS    | Extr |                | -                            | Actions |                 |         |        |          |      |
| -     | -    | All files      |                              |         | p directory str |         |        |          | d (7 |
|       |      | Selected files |                              | Do I    | not overwrite   | newer f | iles   |          |      |
|       | 0    | Files:         |                              | J       |                 |         |        |          |      |
|       |      |                |                              |         |                 | (       | Cancel | Extract  |      |

# Choose for example 'Desktop' as destination of unpacking

# Proceed in installation of just unpacked vmware-tools

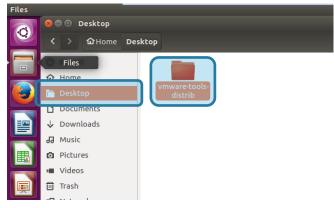

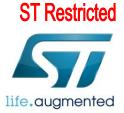

#### Desktop vmware-tools-distrib Recent Home bin caf doc etc Desktop Documents Downloads installer FILES lib vgauth Music Perl Pictures Perl INSTALL vmware-install.pl vmware-install.real. Videos pl Trash Network New Folder Computer **VMware** Tools Connect to Server Restore Missing Files.

### Enter in vmware-tools directory then right click to open a terminal

## Launch installation script

Run the installation command : sudo ./vmware-install.pl installer lib vgauth FILES See obsoxes@osboxes: ~/Desktop/vmware-tools-distrib To run a command as administrator (user "root"), use "sudo <command>". See "man sudo\_root" for details. osboxes@osboxes:~/Desktop/vmware-tools-distrib\$ sudo ./vmware-install.pl

Because the command was launched with 'sudo' the osboxes.org password is requested *Reminder password is by default* : '**osboxes.org**'

At the question "Do you still want to proceed with this legacy installer ?" answer yes

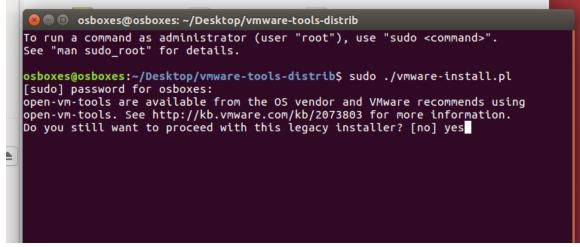

Then please just type 'enter' for any other question

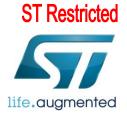

## Finalize installation

Installation is quiet complete just run the command : '/usr/bin/vwmare-user' then reboot

|   | command line.                                                                                                    |
|---|----------------------------------------------------------------------------------------------------|
|   | To enable advanced X features (e.g., guest resolution fit, drag and drop, and<br>file and text copy/paste), you will need to do one (or more) of the following:<br>1. Manually start /usr/bin/vmware-user<br>2. Log out and log back into your desktop session; and,<br>3. Restart your X session. |
|   | Enjoy,                                                                                                    |
| ľ | the VMware team                                                                                                    |
|   | Found VMware Tools CDROM mounted at /media/osboxes/VMware Tools. Ejecting                                                                                                    |
|   | osboxes@osboxes:~/Desktop/vmware-tools-distrib\$ /usr/bin/vmware-user<br>osboxes@osboxes:~/Desktop/vmware-tools-distrib\$ reboot                                                                                                    |

All is right!

You're now able to do drag and drop or copy/paste between VMware and Windows